#### **[Find GMV content using tags!](javascript:;)**

Search

# [Geospatial Modeling & Visualization](file:///E|/rachel/gmv/gmv.cast.uark.edu_80/_._.html) *A Method Store for Advanced Survey*

*and Modeling Technologies*

**[GMV](file:///E|/rachel/gmv/gmv.cast.uark.edu_80/_._.html) [Geophysics](file:///E|/rachel/gmv/gmv.cast.uark.edu_80/geophysics/_._.html) [GPS](file:///E|/rachel/gmv/gmv.cast.uark.edu_80/gps/_._.html) [Modeling](file:///E|/rachel/gmv/gmv.cast.uark.edu_80/modeling/_._.html) [Digital Photogrammetry](file:///E|/rachel/gmv/gmv.cast.uark.edu_80/photogrammetry/_._.html) [3D Scanning](file:///E|/rachel/gmv/gmv.cast.uark.edu_80/scanning-2/_._.html) [Equipment](file:///E|/rachel/gmv/gmv.cast.uark.edu_80/equipment/_._.html) [Data and Projects by Region](file:///E|/rachel/gmv/gmv.cast.uark.edu_80/data-by-region/_._.html)**

## **Scanning Data and Projects**

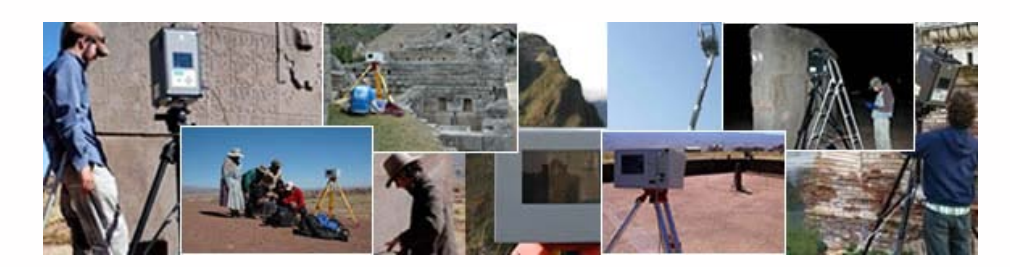

CAST researchers have been involved in scanning projects all over the world. We've made data from a number of these projects available here on the GMV.

#### **Scanning Projects:**

Check out our projects, linked from the main [CAST Laser Scanning Page.](http://www.cast.uark.edu/home/research/archaeology-and-historic-preservation/archaeological-geomatics/archaeological-laser-scanning.html)

Data from more of these projects will be available soon.

#### **Scanning Data Available:**

Scanning datasets are provided here for public use. Use of these data sets, under the creative commons license, is intended to introduce the concepts of 3D scanning, point clouds, and allow users to become familiar with the programs. CAST has projects all over the world. We've had fun working in places like Machu Picchu, Chaco Canyon and Ostia Antica. See the individual data sets for more information.

#### **[Ostia Antica Scanning, Italy](file:///E|/rachel/gmv/gmv.cast.uark.edu_80/scanning-2/data/ostia-antica-italy/_._.html)**

**[Machu Picchu, Peru](file:///E|/rachel/gmv/gmv.cast.uark.edu_80/scanning-2/data/machu-picchu-3d-data/_._.html)**

**[University of Arkansas, Fayetteville – CI-Train Field School](file:///E|/rachel/gmv/gmv.cast.uark.edu_80/scanning-2/data/university-of-arkansas-fayetteville-u-s/_._.html)**

**[University of Arkansas, Fayetteville – Vol Walker Hall](file:///E|/rachel/gmv/gmv.cast.uark.edu_80/univeristy-of-arkansas-vol-walker-building/_._.html)**

**[University of Arkansas, Fayetteville – FAMA Plant Buildings](file:///E|/rachel/gmv/gmv.cast.uark.edu_80/scanning-2/data/university-of-arkansas-fama-plant-buildings/_._.html)**

**[Virtual Hampson Museum Artifacts \(Arkansas\)](file:///E|/rachel/gmv/gmv.cast.uark.edu_80/scanning-2/data/virtual-hampson-museum-data/_._.html)**

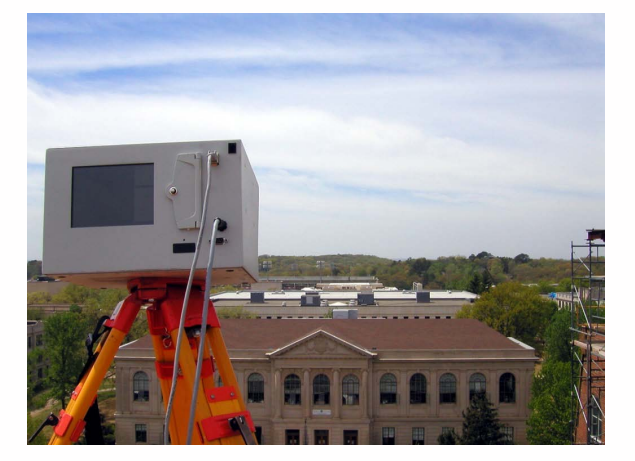

perform measurements like distance, angles and cross sections. For .obj polygonal mesh, we recommend **[Rapidform](http://www.rapidform.com/portal/Iframe/explorerdownload)** *[EXPLORER.](http://www.rapidform.com/portal/Iframe/explorerdownload)This free viewer application, based on Rapidform XOV, opens every popular 3D scanner file format, as well as STL, OBJ, IGS, STP and Parasolid formats. With EXPLORER, you can annotate and measure distances, angles and radii on both XOV inspection results and any point cloud, mesh or CAD model. EXPLORER also publishes 3D models as interactive web pages that can be viewed by anyone using just the Internet Explorer web browser.*

*To open a PWZIP file – click on the .pwzip link below and save the file; if you are using Mozilla Firefox, right click on the link and save the file. Open IMView, left click on "File" at the top of the screen. Select "Open project", then "Add Workspace" and browse to the .pwzip's saved location. Next, choose a local location to extract the files. The files will unzip and the project will appear in IMView's workspace file structure. Left click on the project and open.*

### **Login**

© 2013 - [Geospatial Modeling & Visualization](file:///E|/rachel/gmv/gmv.cast.uark.edu_80/_._.html)